# **壹、 登入本系統**

### **[https://www.essc.org.tw](https://www.essc.org.tw/applyuser113/outweb) ◎申請注意事項、應備文件及受理期間,敬請注意公告首頁**

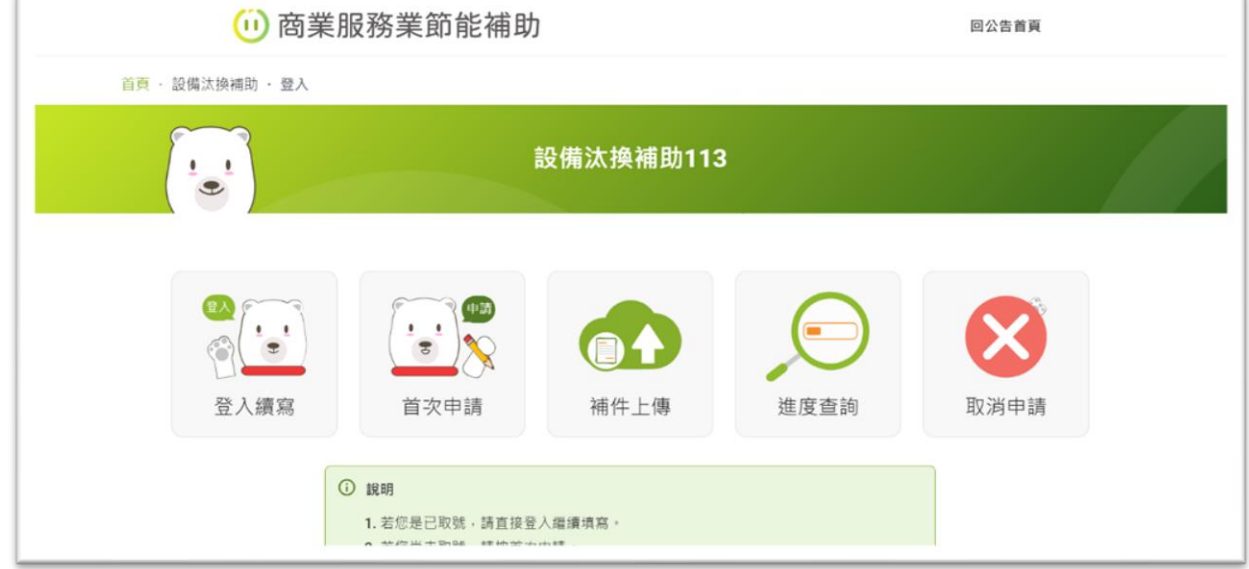

● 第一次申請,請按「首次申請」鍵,取號前,請詳閱聲明內容後, 按下「同意」,不同意相關條款點選「不同意」將離開申請頁面。

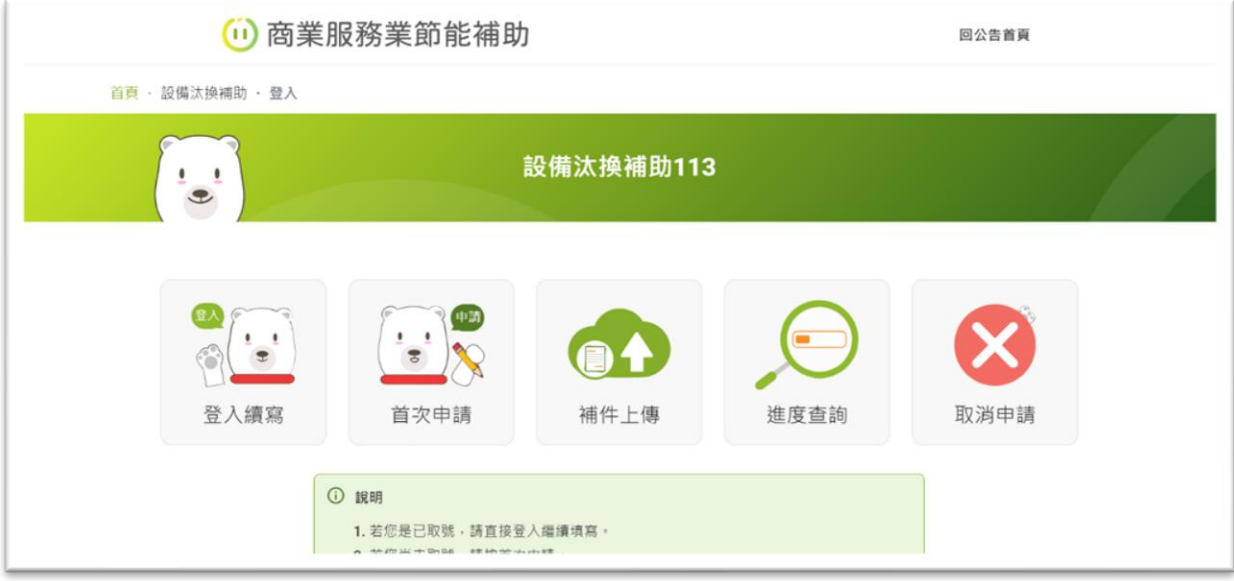

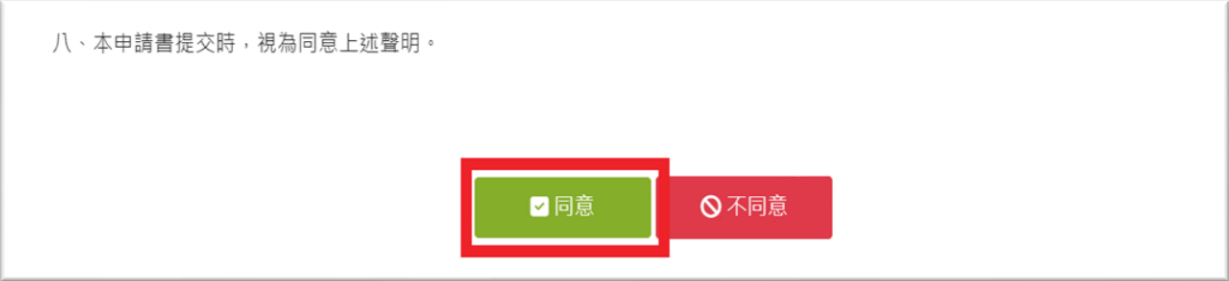

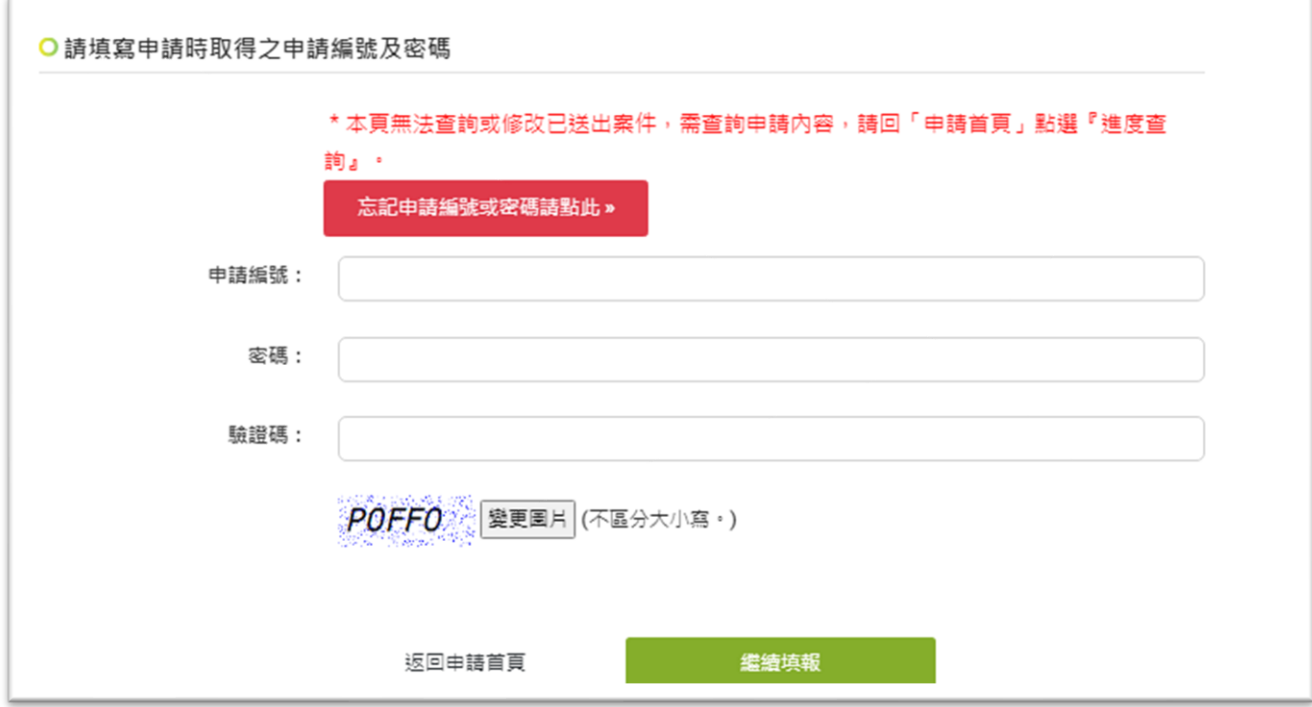

## ● 取得申請序號後未填寫完成或跳離開頁面,請點選『登入續寫』。

⚫ **案件進度查詢,**未送出或已送出的案件皆可點選『進度查詢』了解 您的案件情況。

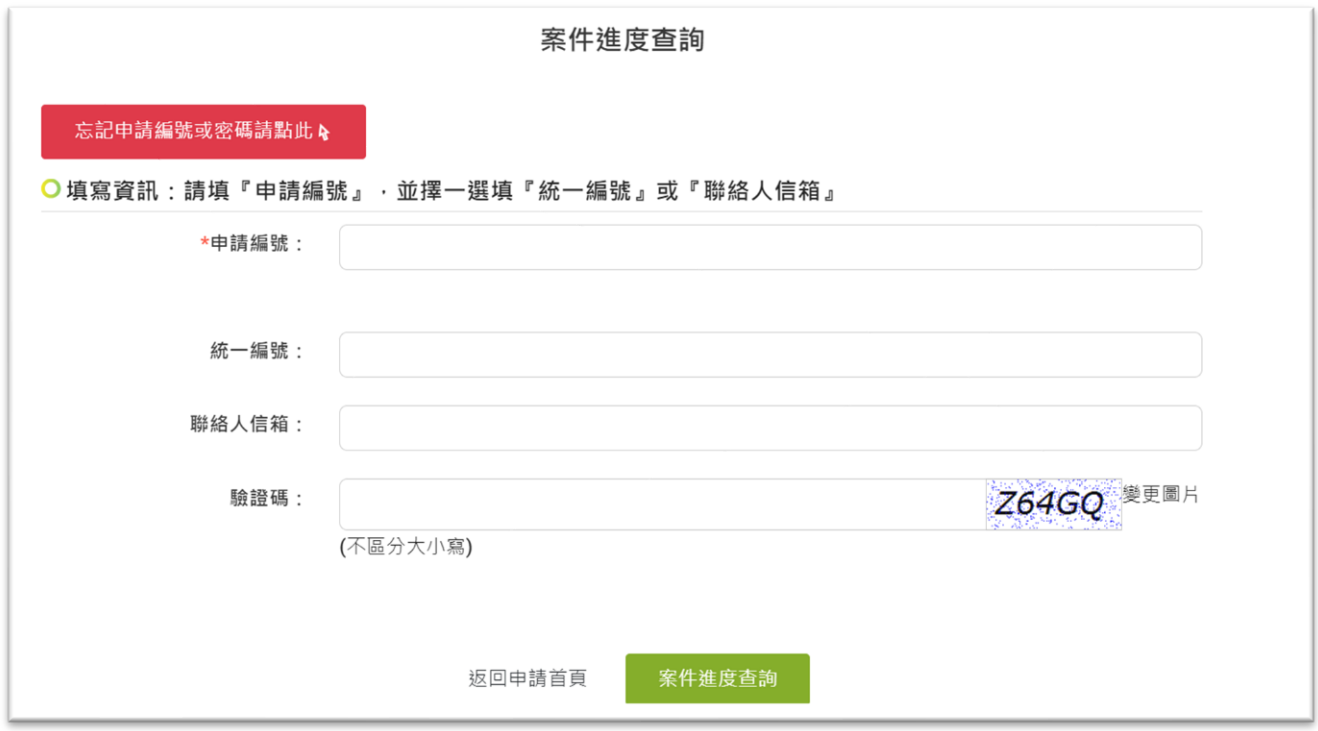

▶ 忘了案號或密碼,請點選『登入續寫』或『進度查詢』後,點選頁

面上「**忘記密碼及申請編號請點此↖**」,即可查詢已取號資訊。 (密碼及申請編號查詢畫面如下)

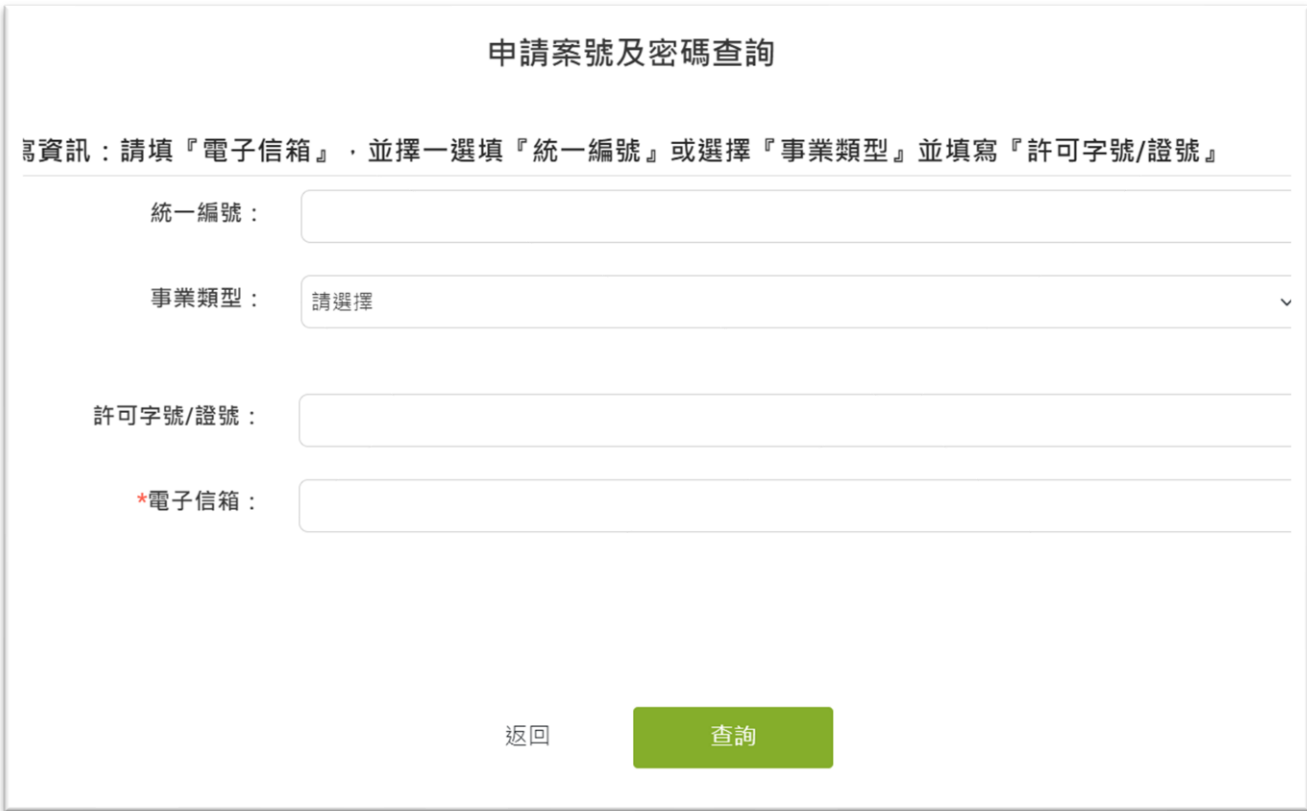

3

# **貳、 Step 1 基本資料**

## **第一步 請確實填寫並確認資料無誤後,點選「開始申請」登入取號。**

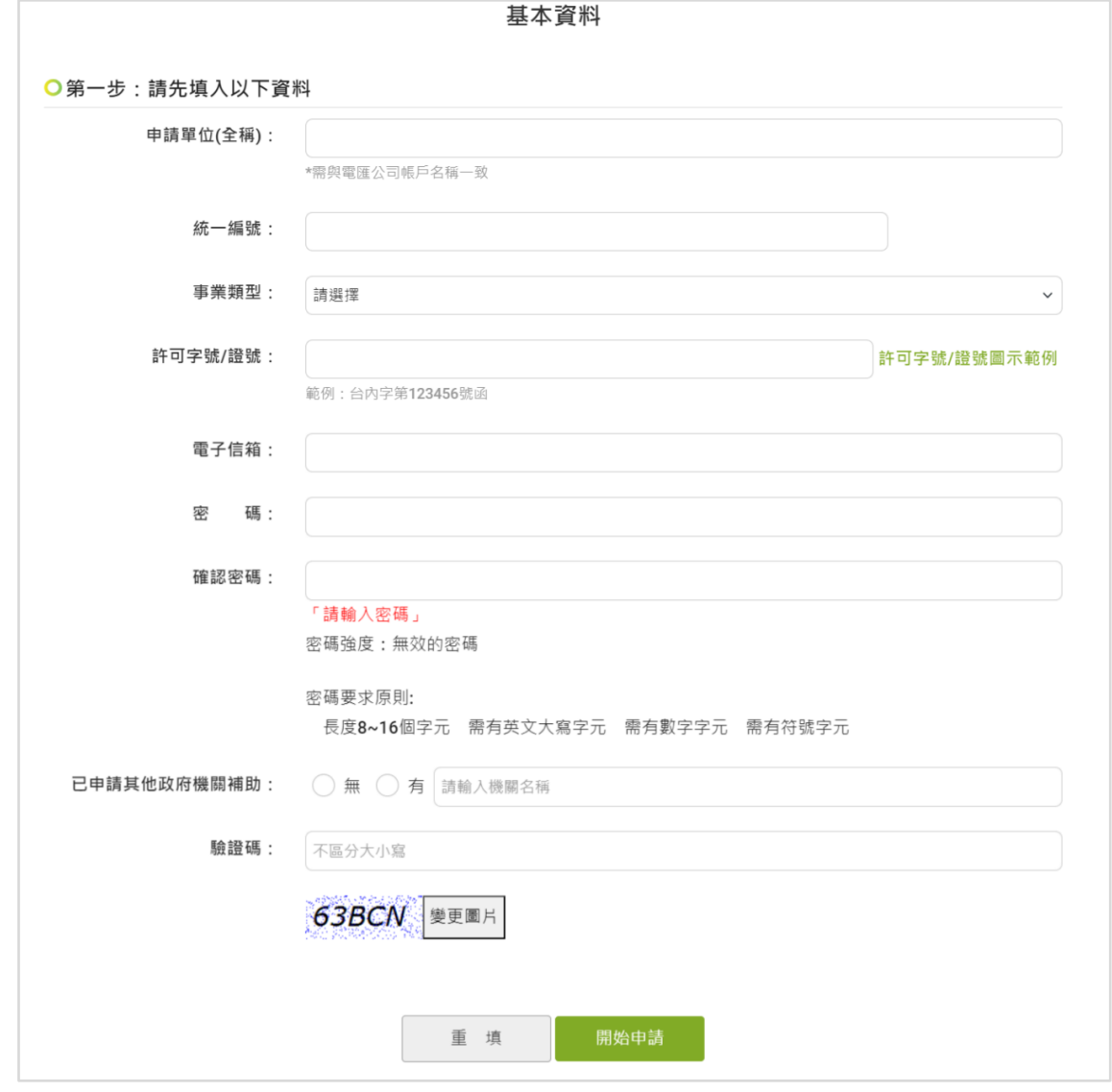

# **確認並牢記以下資訊**

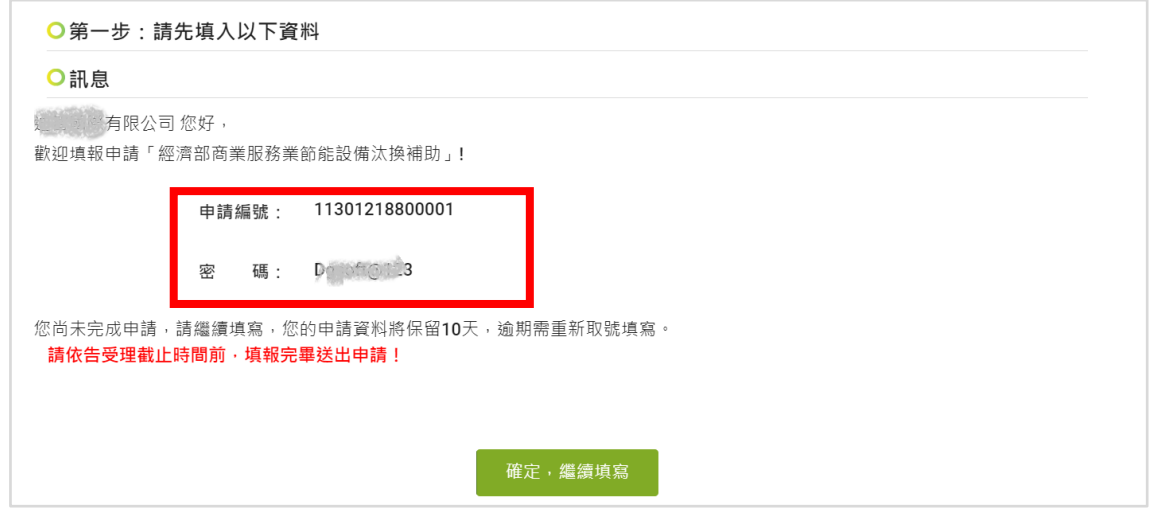

### **第二步 填寫申請者基本資料**

**統一編號將檢核自動帶入資訊並鎖定。**

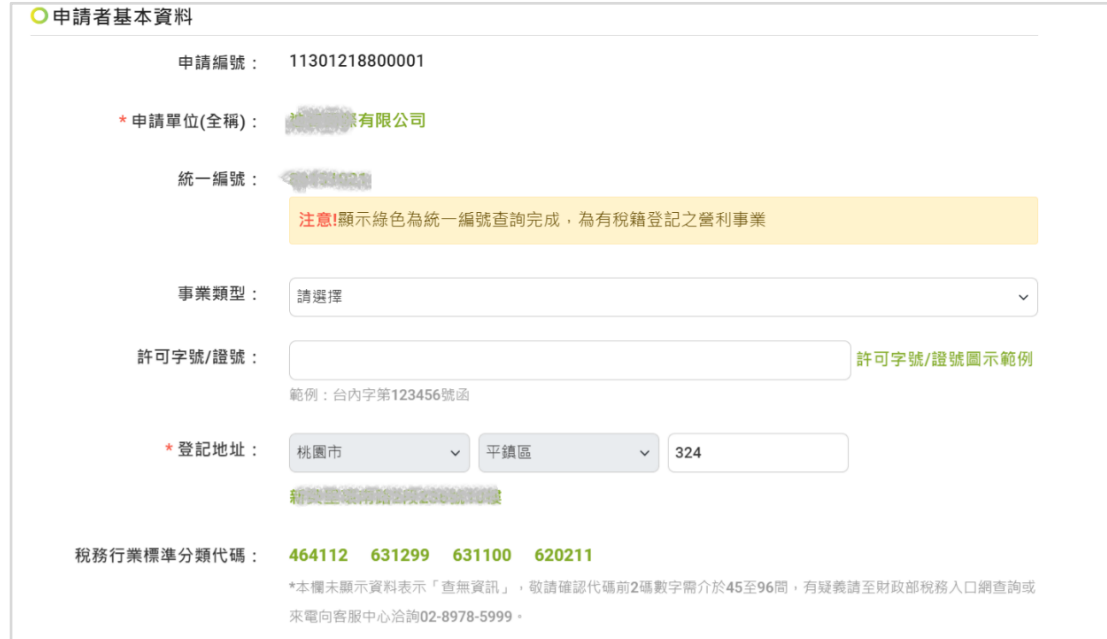

### **查無「統一編號」所屬資訊者,需選擇「事業類型」填寫「許可字 號/證號」,若無法確認所屬分類代碼請洽客服中心協助。**

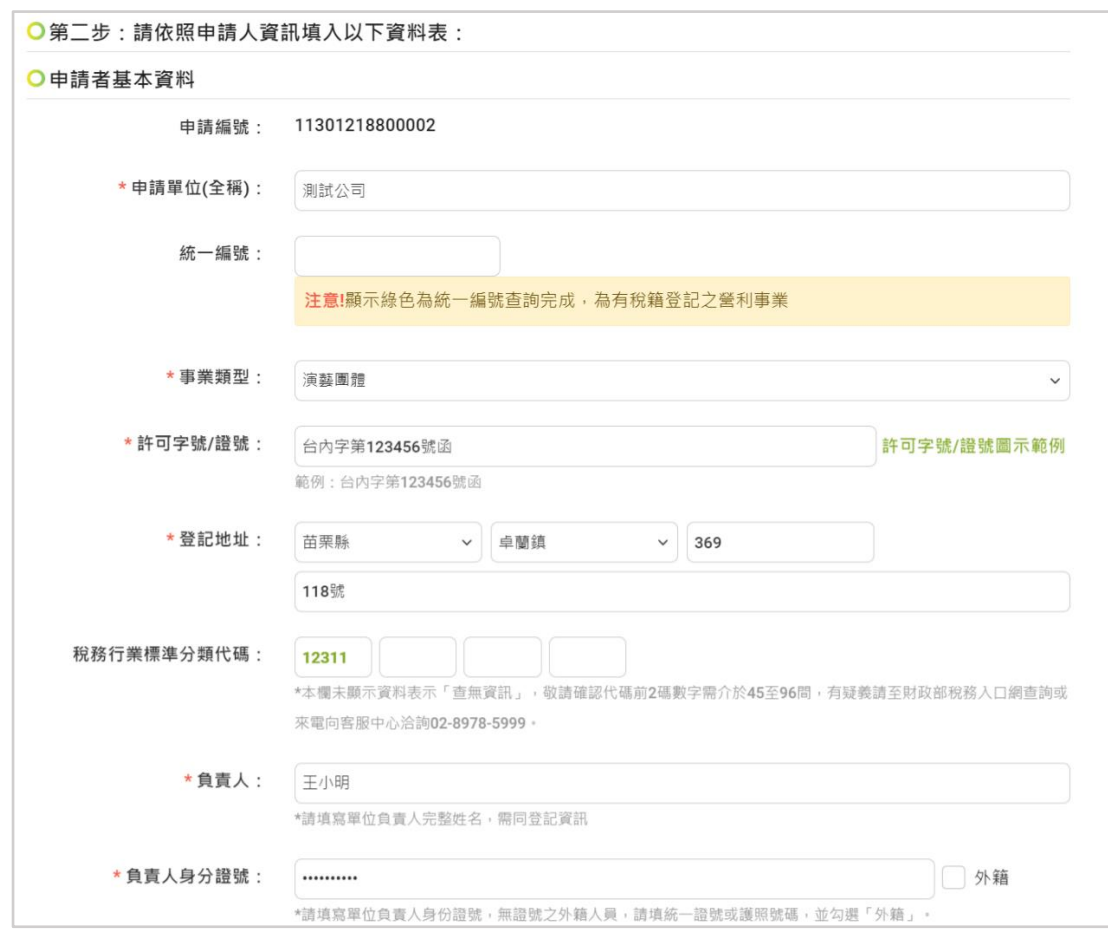

**請填寫負責人資訊及以下其他相關資訊,敬請詳實填寫以利審核。**

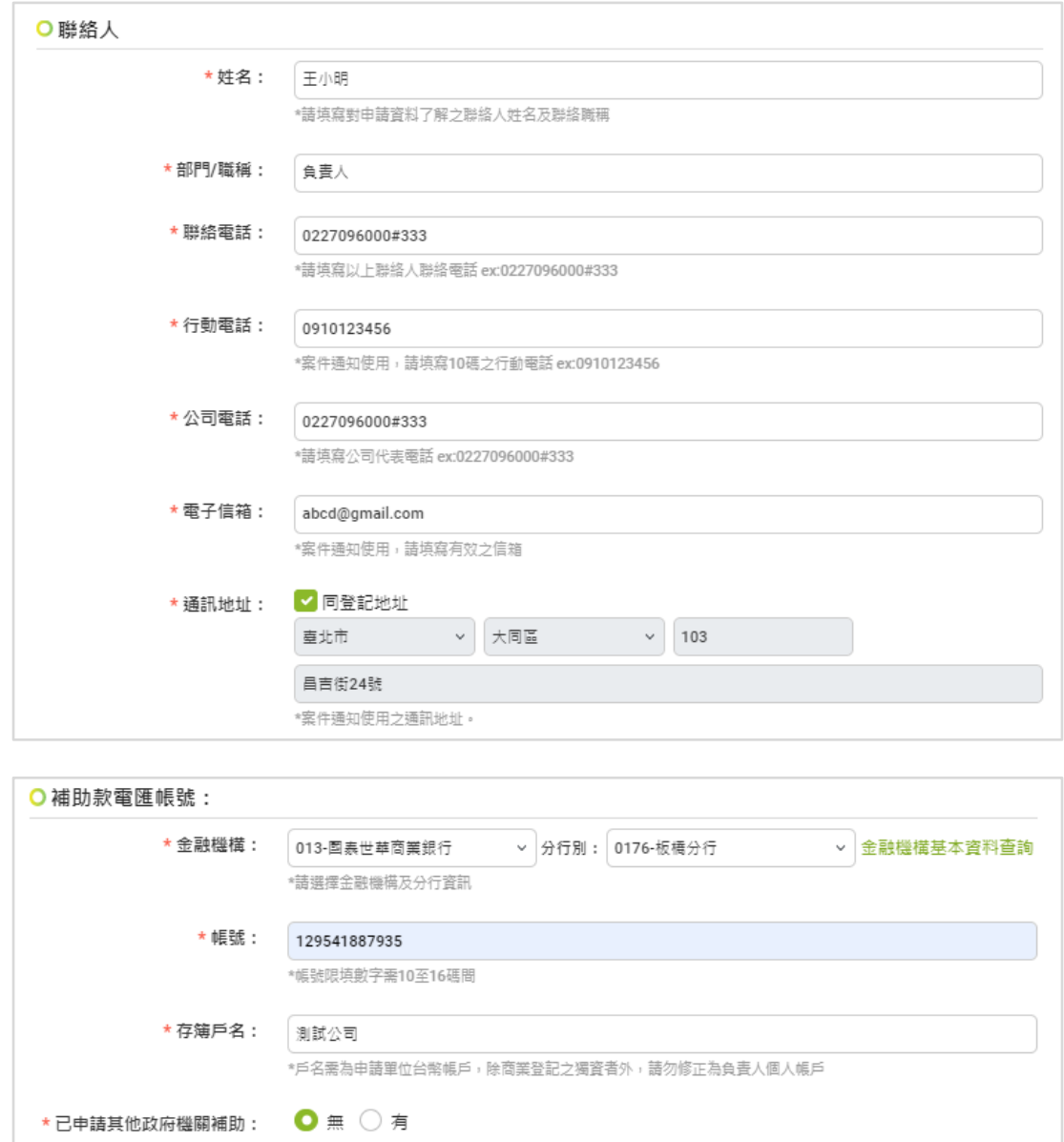

### **第三步 完整填寫後,按「下一步」鍵。**

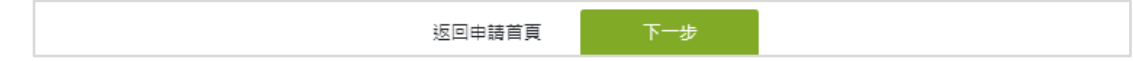

# **參、 Step 2 購置補助產品資訊**

**第一步 點選「新增補助產品」**,請詳閱頁面提醒之年度規定。

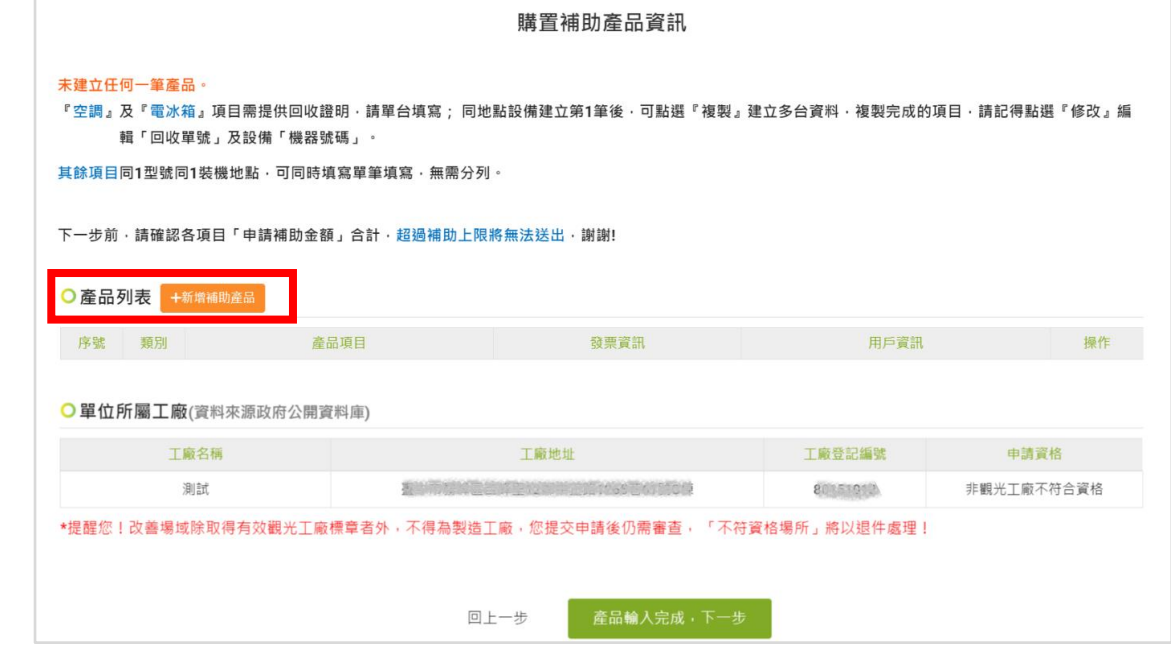

#### **第二步 選擇「補助項目」填寫產品對應資訊**

**「空調」及「電冰箱」項目**需檢核合法回收證明請**單台**填寫,並依已取的證明文件 勾選證明類型後,填寫檢核所需之資訊。

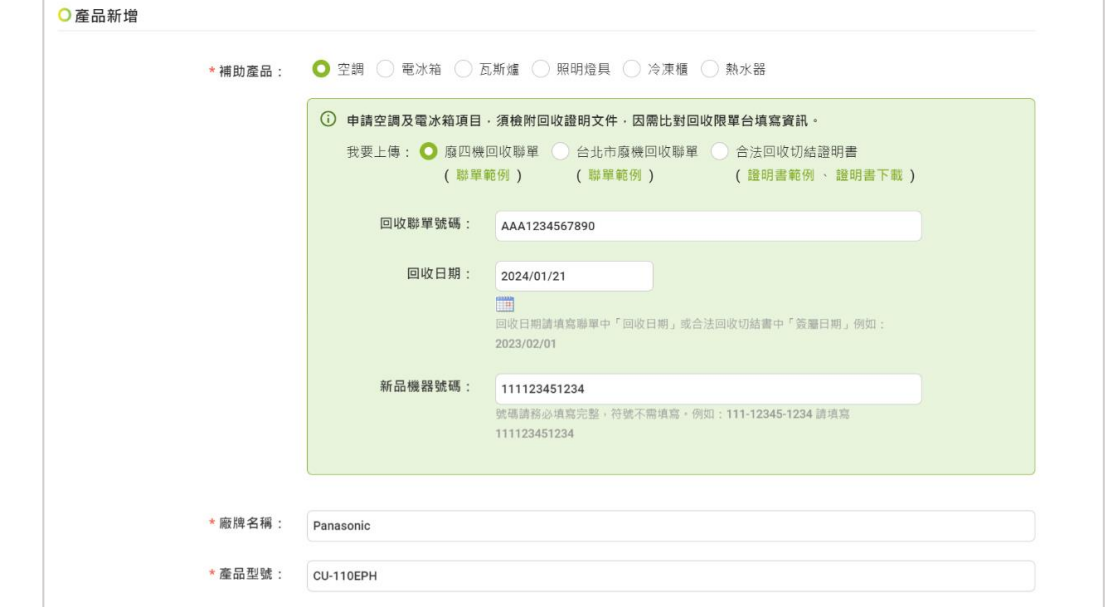

**「瓦斯爐」、「照明燈具」、「冷凍櫃」及「熱水器」項目**若為同一型號安裝於同一地 點,可採**單筆**方式填寫。

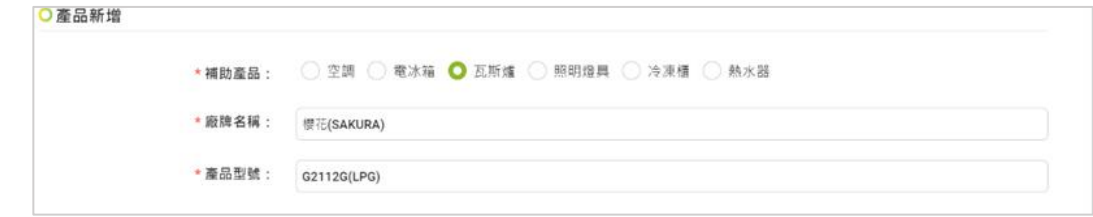

#### **『選品項方法』** (1)請先於「廠牌名稱」輸入產品品牌名稱第1個字,系統將出 現下拉選單,即可挑選您的產品品牌,若杳無資訊表示,您 輸入的資訊有誤,或無符合資格之廠牌。 \* 廠牌名稱: ۱a Panasonic \* 產品型號: 艾普頓(APTON) 夏普(SHARP) \* 登錄/合約編號: 康寶(KAMPO) 莎普羅(SAPORO) \* 額定功率: 惠而浦(Whirlpool) 瑞寶(JANGPON) \* 發票日期: 聲寶(SAMPO) (2)於「產品型號」輸入購買的產品型號第1碼, 系統將出現下 拉選單,自動列出該產牌之產品資訊,若查無資訊表示,您 輸入的資訊有誤,或無符合資格之獲證產品。 \* 廠牌名稱: Panasonic \* 產品型號: **CU-12 CU-125EPH CU-125GRH** (3)選定之品項將會自動填人以下欄位。例圖: **空調 No. 2010 11 12 照明燈具** \* 廠牌名稱: Panasonic \* 廠牌名稱: **PHILIPS** \*產品型號: \* 產品型號: **CU-125EPH BN008C LED40 CW L1200 G1 TW** 1100652 \* 登錄/合約編號: \* 登錄/合約編號: ACN-109-0497 \* 額定功率: 12.5

除「申請補助金額」欄位系統自動計算外, 其餘欄位皆為必填, 敬請詳實填寫後, **點選「新增」。**

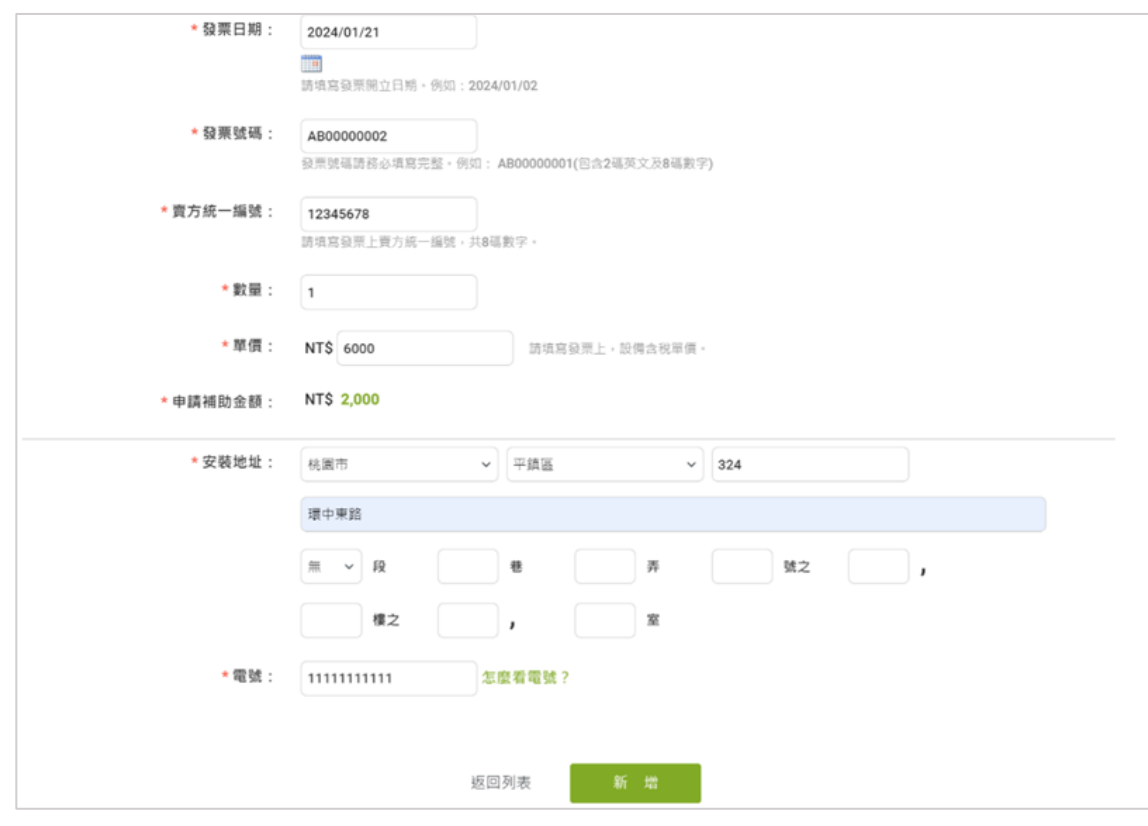

### **建立之產品將加入產品列表。**

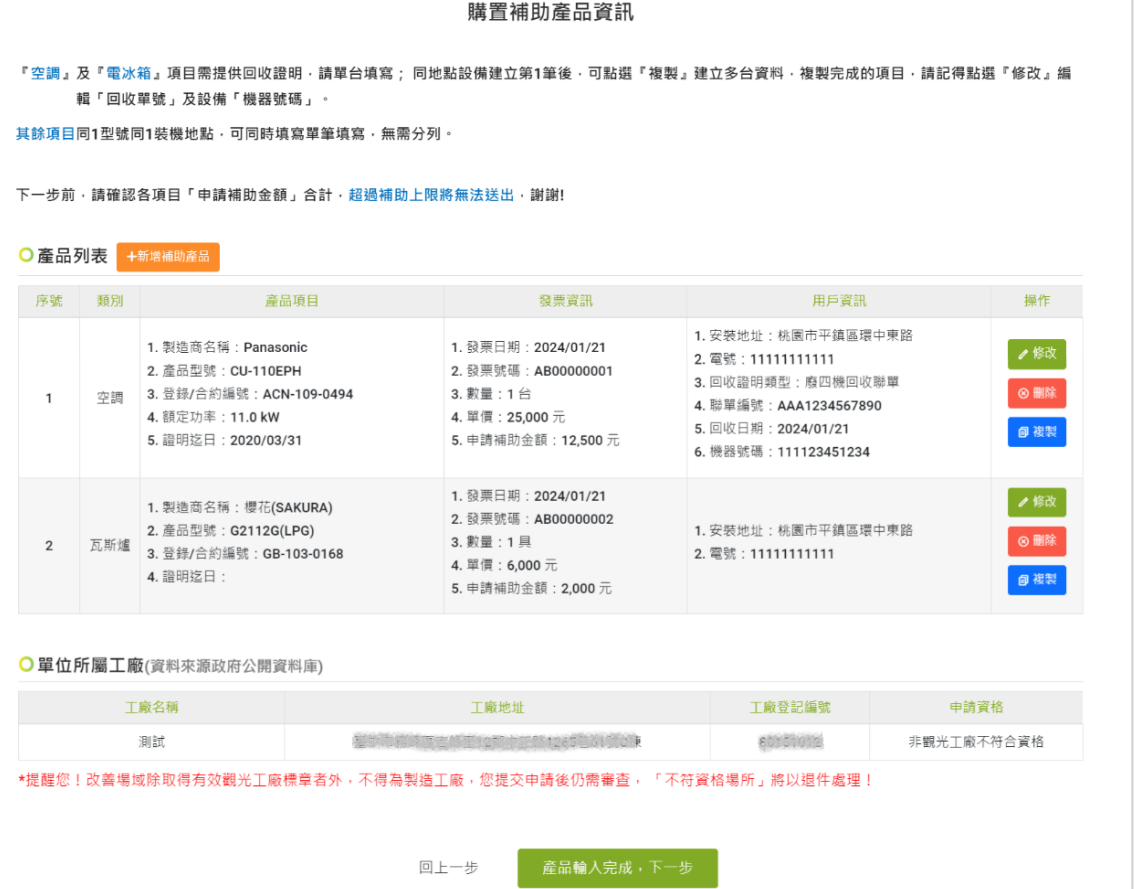

**第三步 依申請之項目數,重覆第二步方式建立產品。**

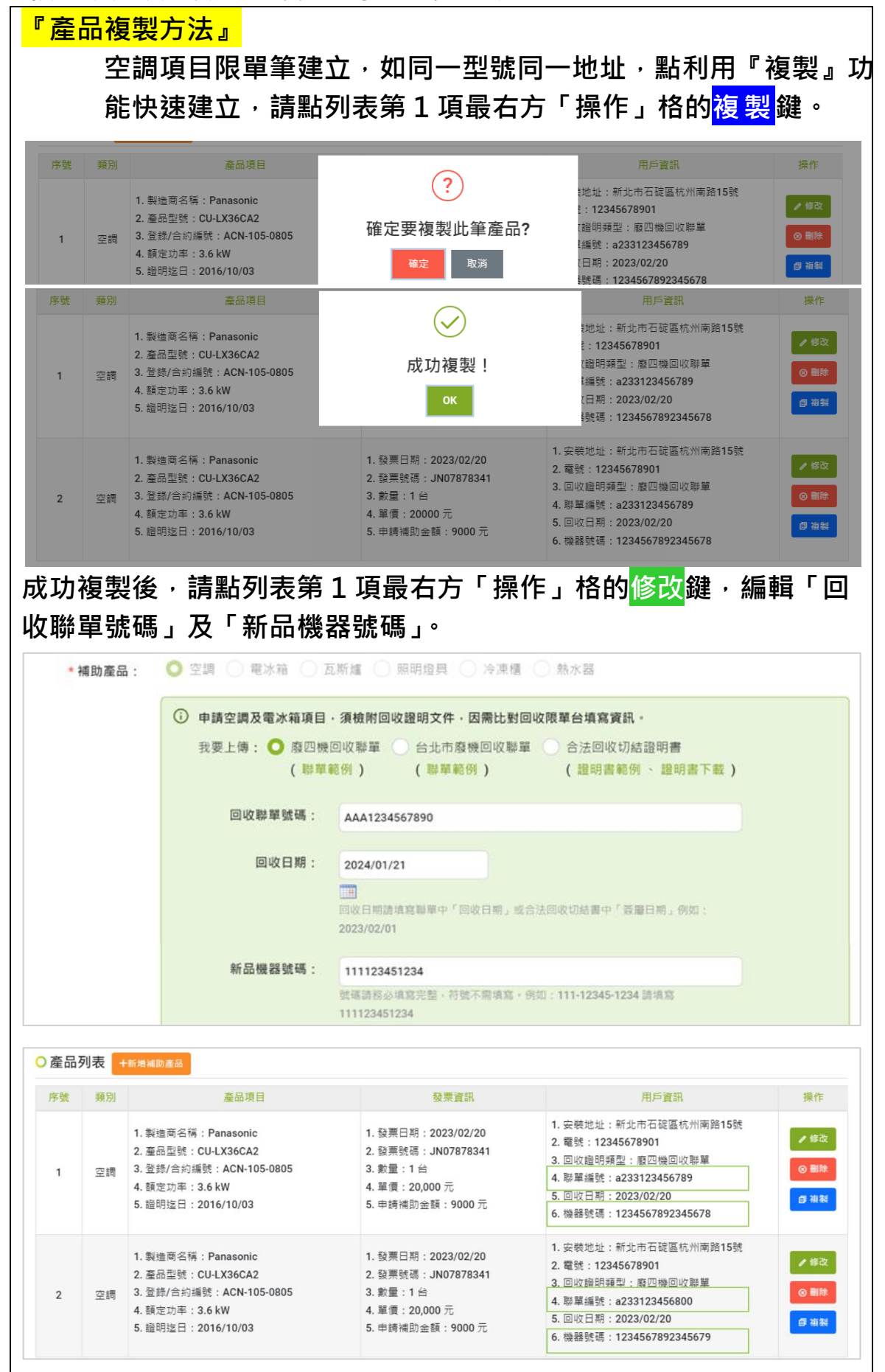

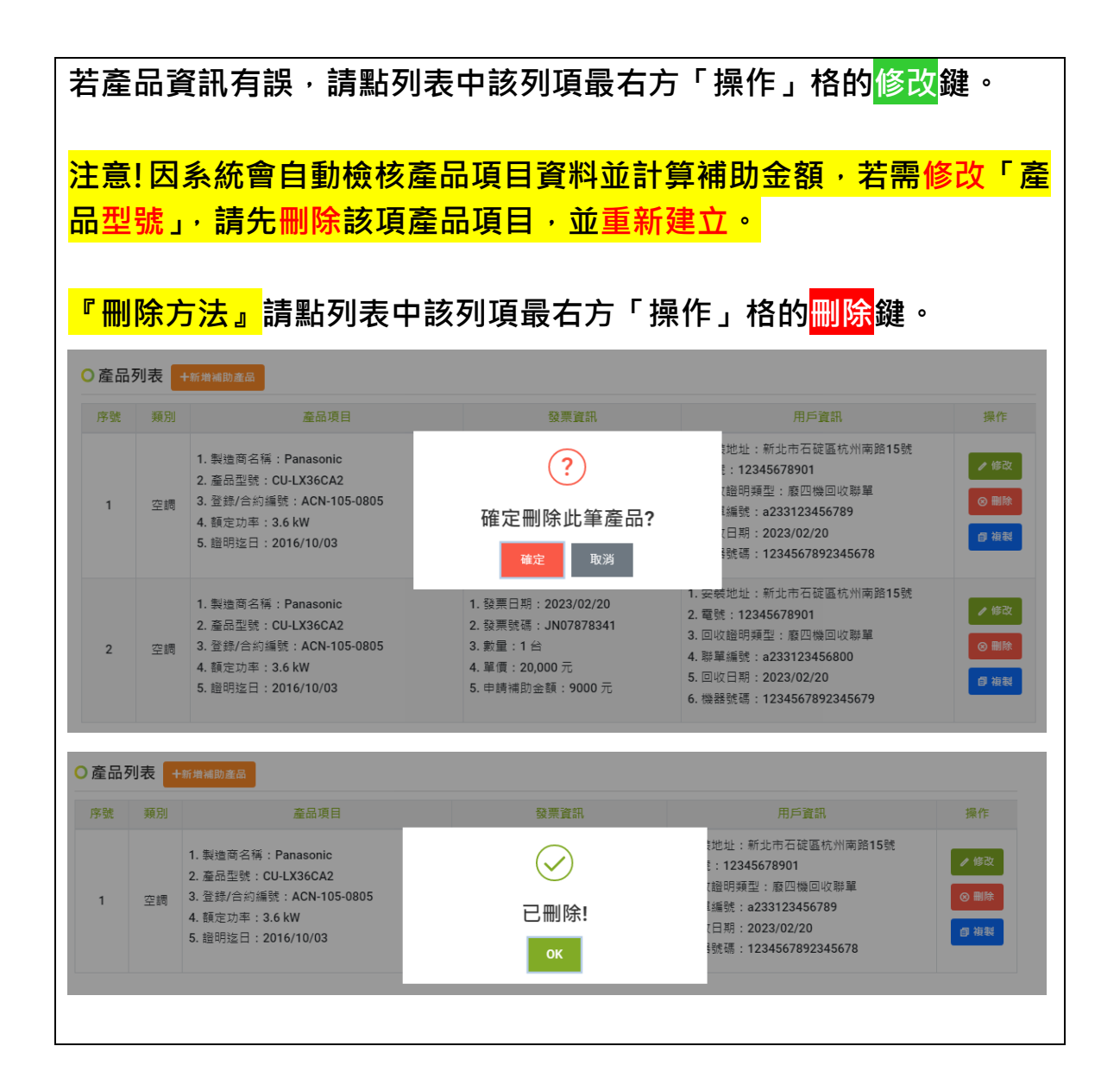

### **第四步 確認補助產品基本資訊無誤,請點「產品輸入完成,下一步」鍵。**

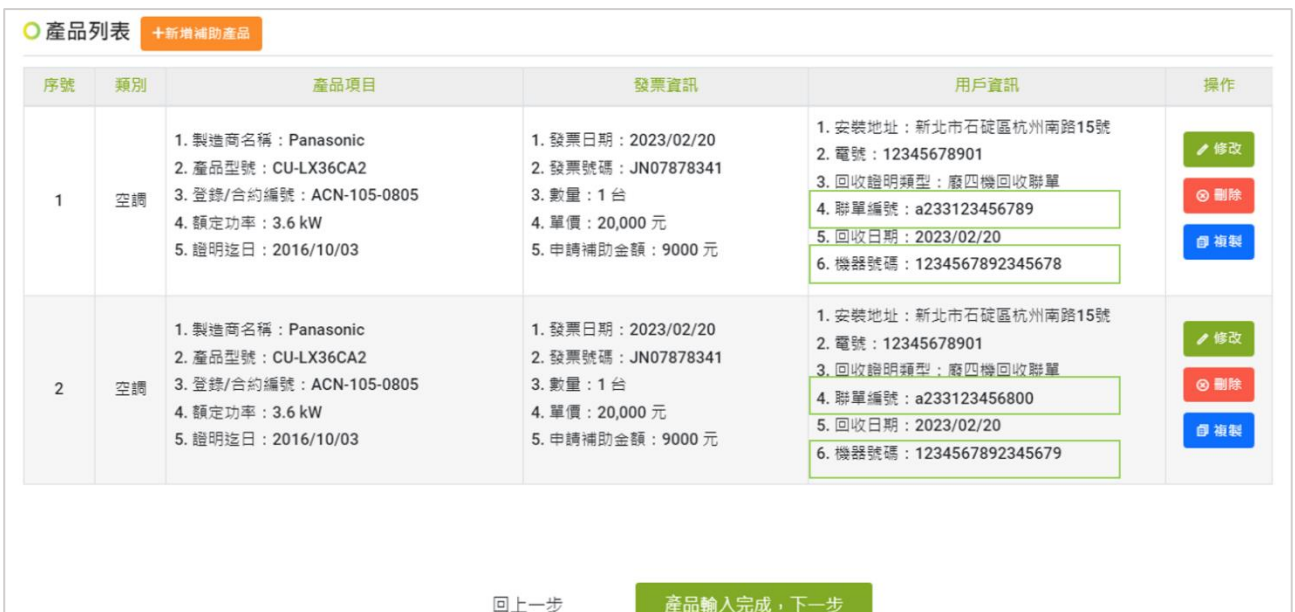

**肆、 Step 3 檔案上傳**

**第一步 請先「下載申請書」並確認檔案是否正確。**

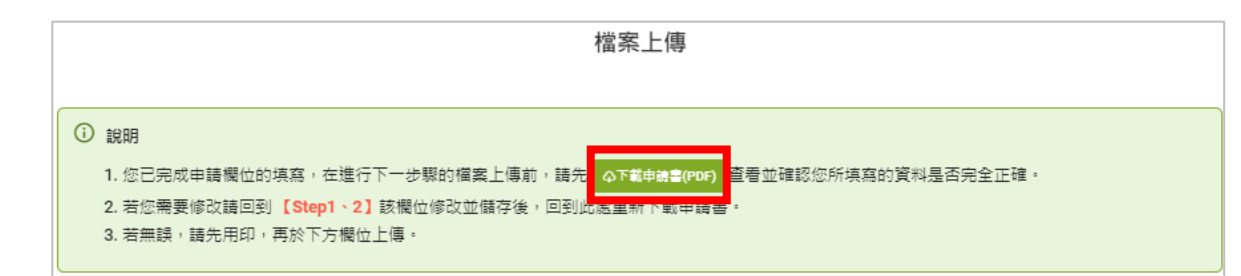

- **第二步 申請書檔案確認無誤後,請選擇對應項目上傳。 請點選各別項目中的「選取檔案」鍵並選擇欲上傳的檔案後,按下**
	- **「上傳」鍵。**
	- **文件 1 「用印完成申請書」為已用印完整申請書。**

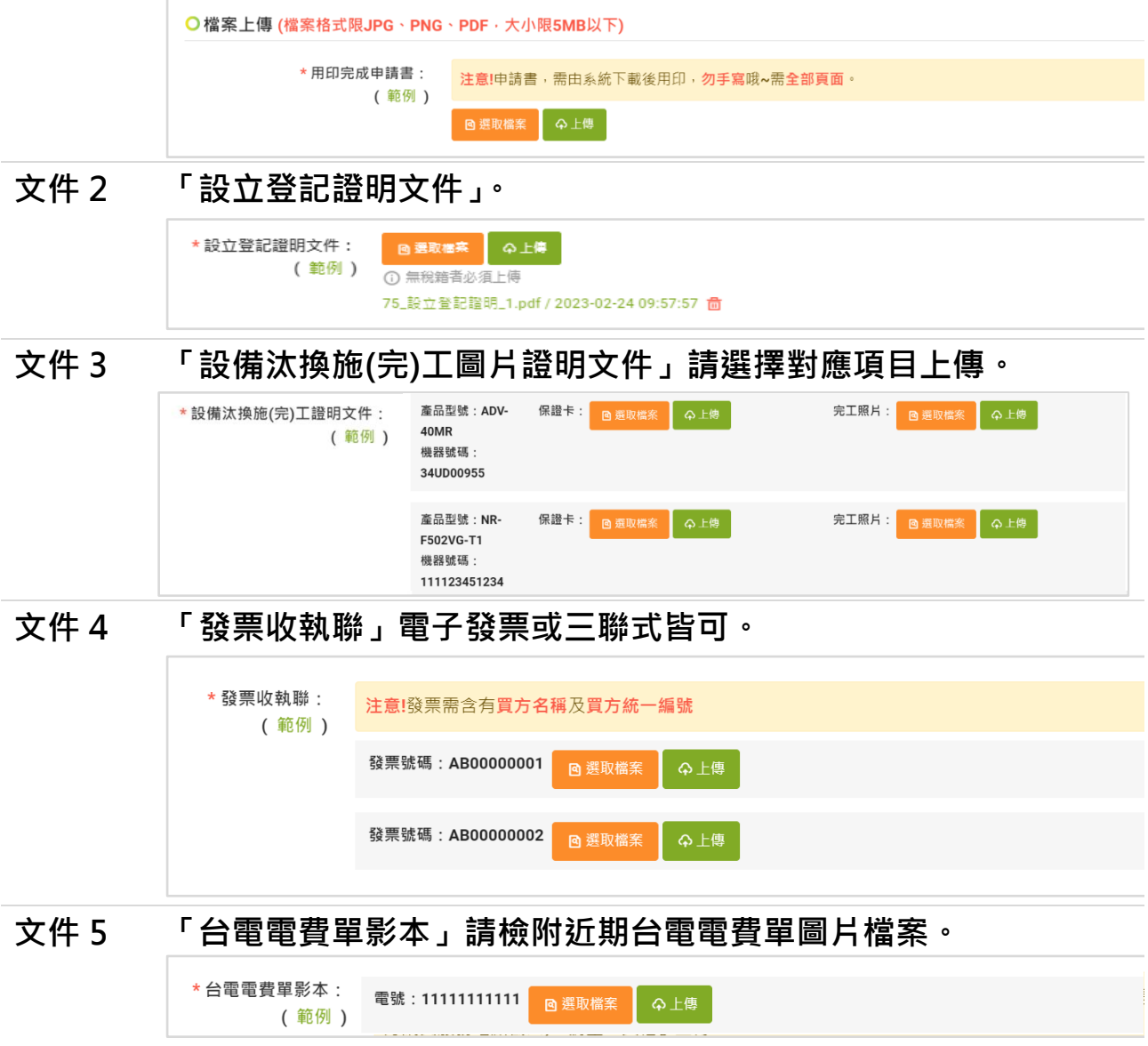

**文件 6 「廢四機器回收聯單」請提供拍攝完整信息的圖片檔案。**

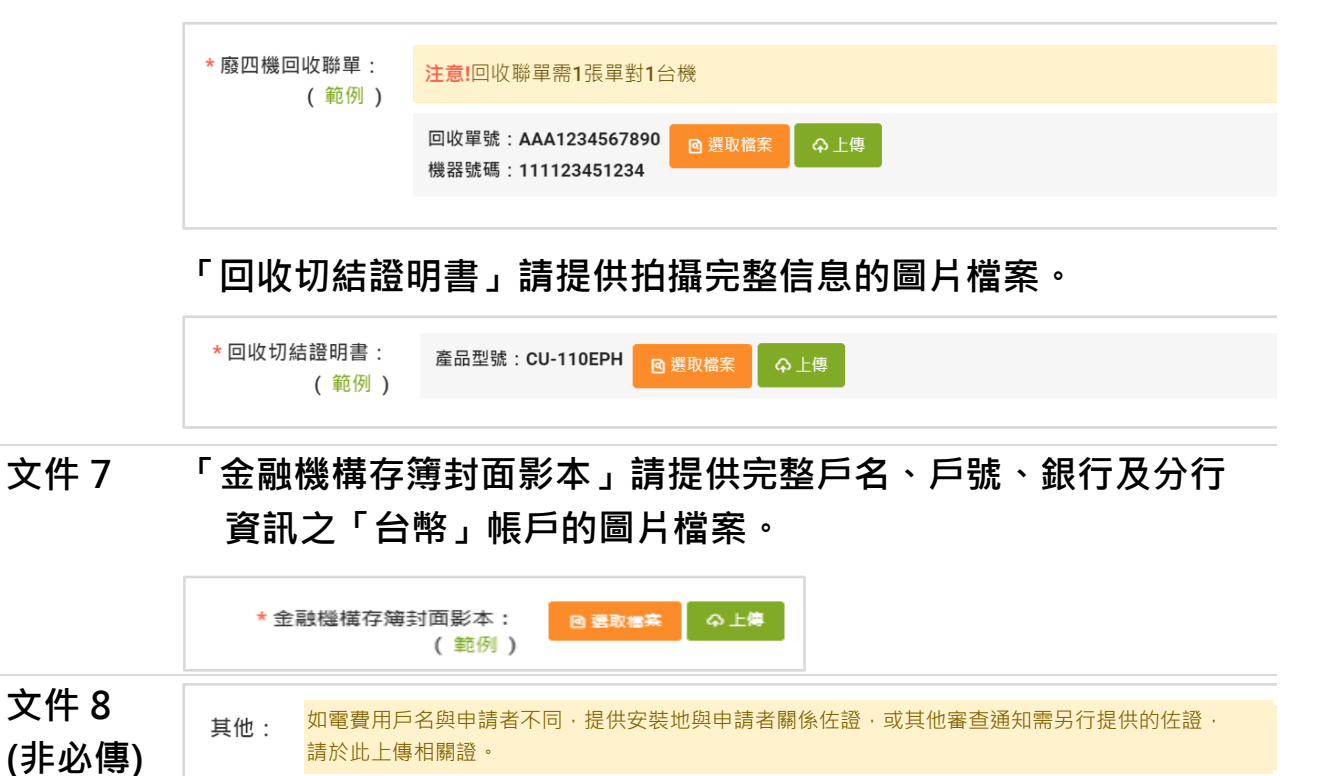

**第三步 完成後請按「下一步」。**

上一步

4 年

**@ 選取檔案** 

# **伍、 Step 4 確認資料**

- 1. 請檢視基本資料及購置補助產品資訊是否正確, 如欲修改檢視結果, 請返回 **Step1-2。**
- **2. 並檢視上傳之所有文件,如欲修改上傳檔,請返回 Step3。**
- 3. 確認無誤後,請點頁面最下方綠色「<mark>檢查完成,確認送出</mark>」鍵,您將會收到 送出通知信,敬請確認填寫電子信箱及聯電話無誤,以免影響您的權益!

一、基本資料

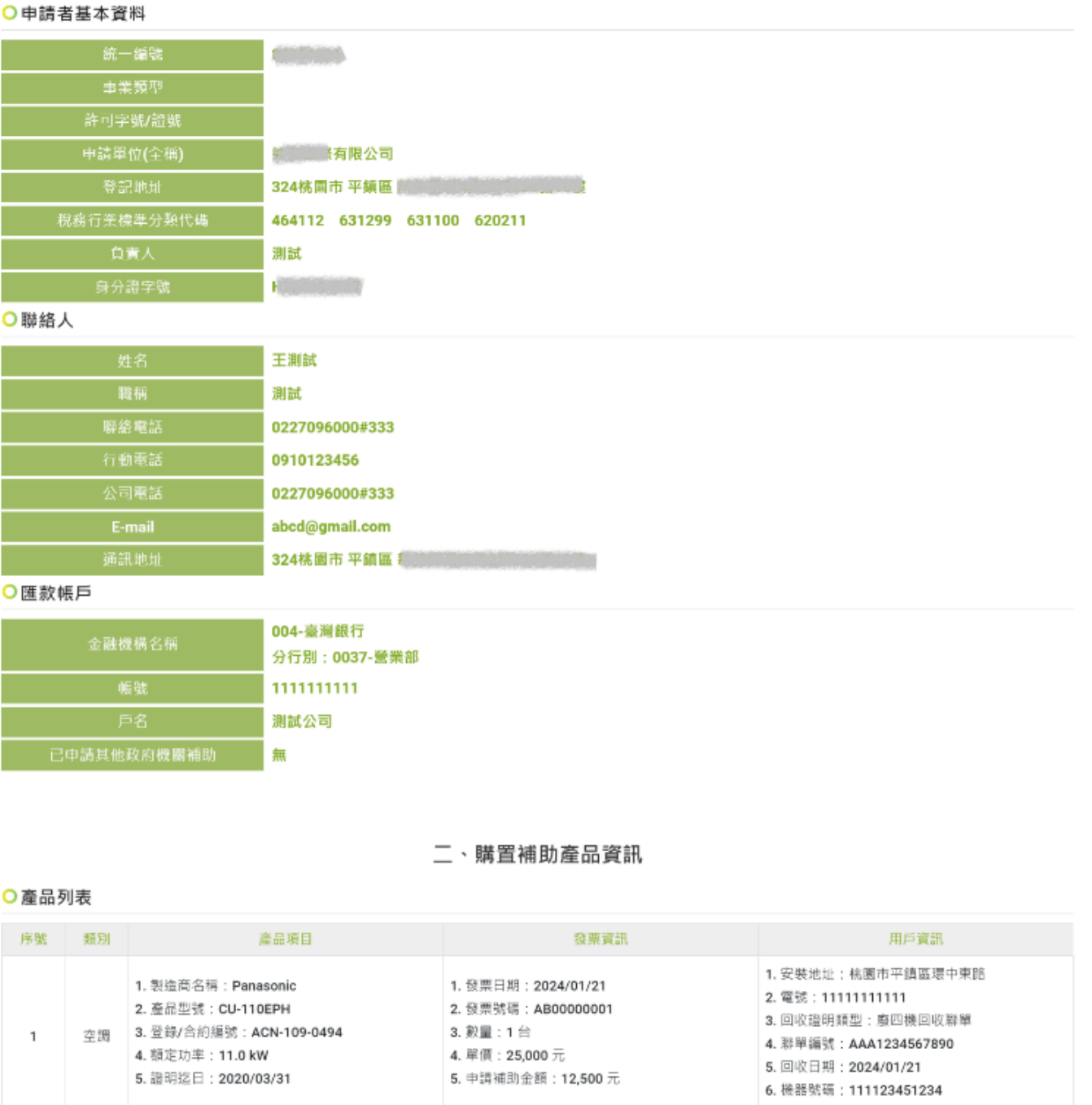

本次申請補助申請14,500元,單項小計: 1.空調 12,500元 2.燈具0元 3.電冰箱 0元 4.瓦斯爐 2,000元 5.冷凍櫃 0元 6.熱水器 0元 提醒您! 單統一編號不限申請次數 · 補助合計以50萬元為上限;另依總機構合計補助500萬為上限 \*

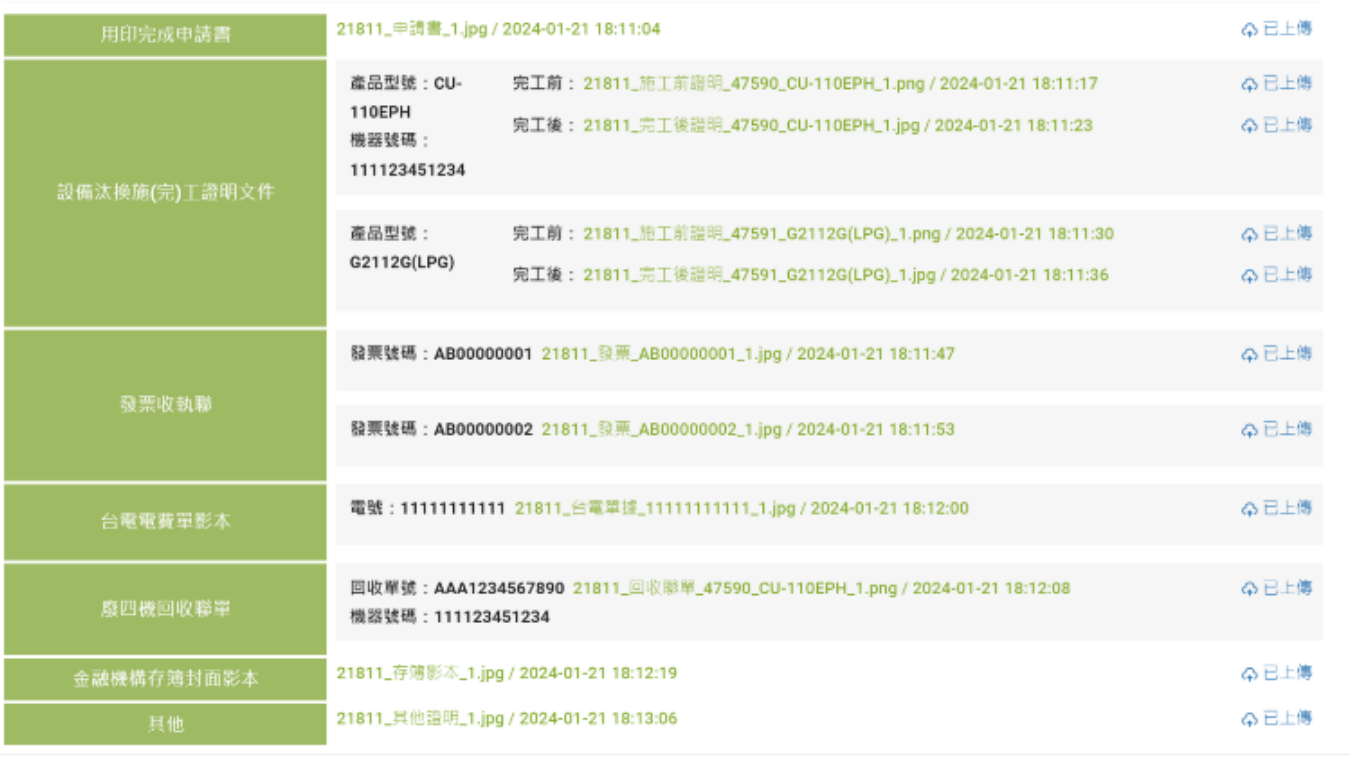

#### 三、上傳之所有文件

#### O檔案列表

上一步

檢查完成,確認送出

(本文件圖片僅示意,說明文字請依要點及公告為準)